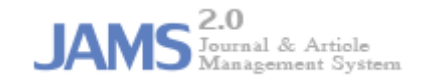

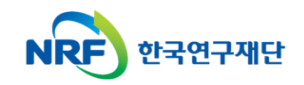

## **온라인 논문 투고 및 심사 시스템 (Journal Article & Management System)**

# **JAMS**

# **- 심사위원 매뉴얼 -**

1. 심사위원 로그인

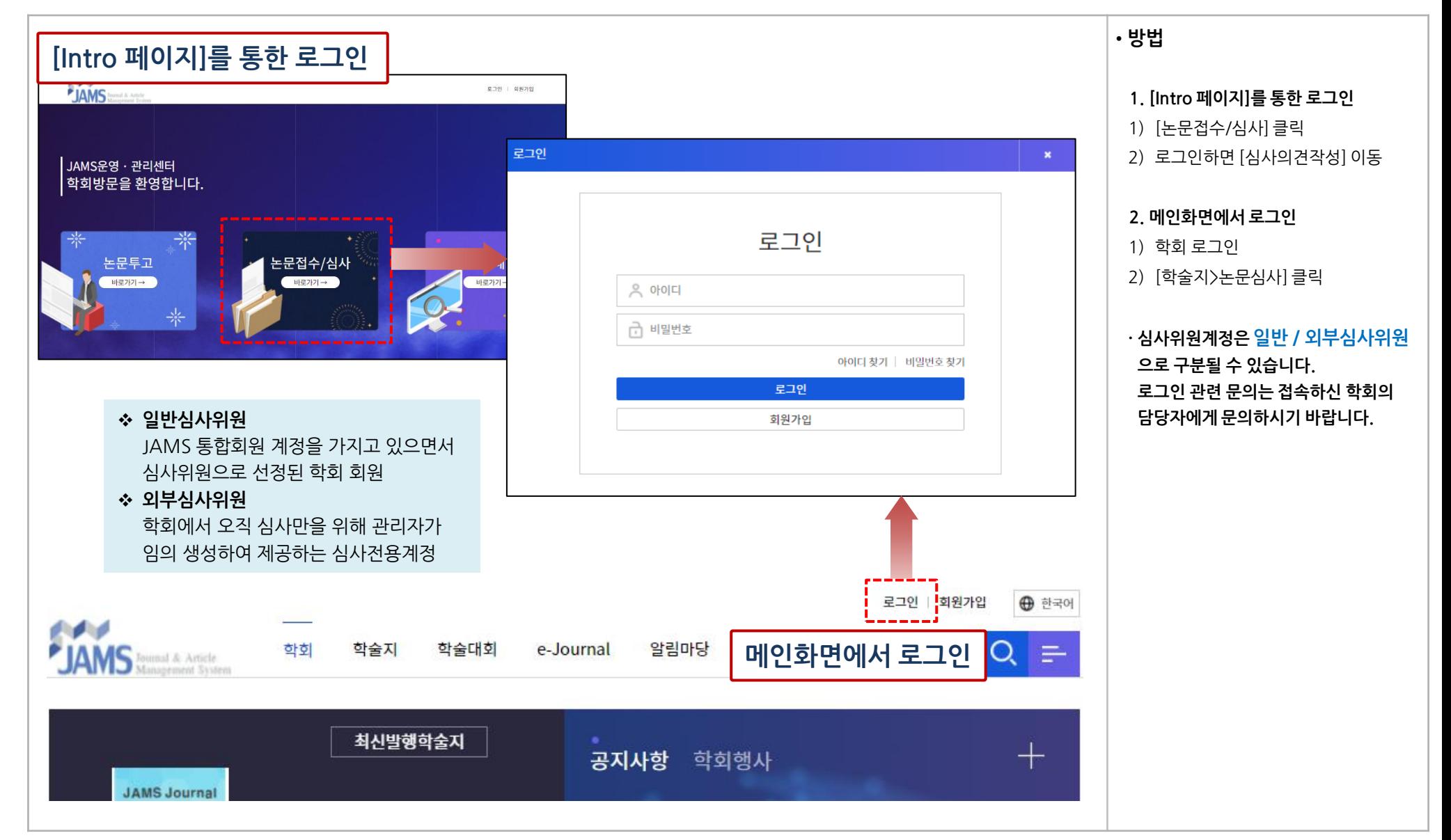

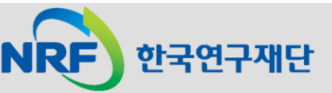

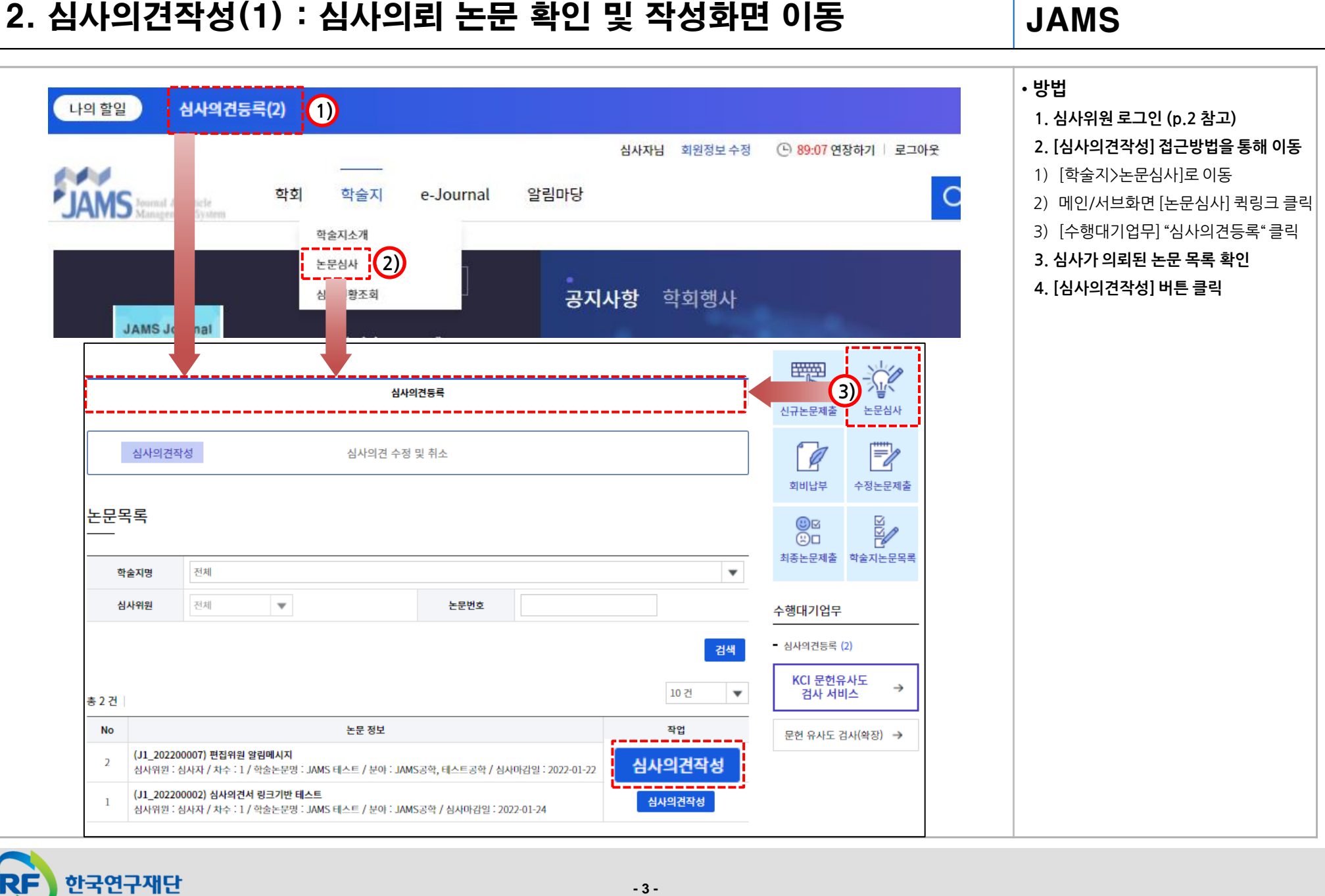

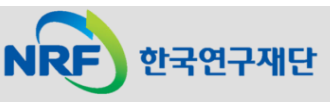

### 2. 심사의견작성(2) : 논문 정보 및 심사서약서 확인

**NRF** 

한국연구재단

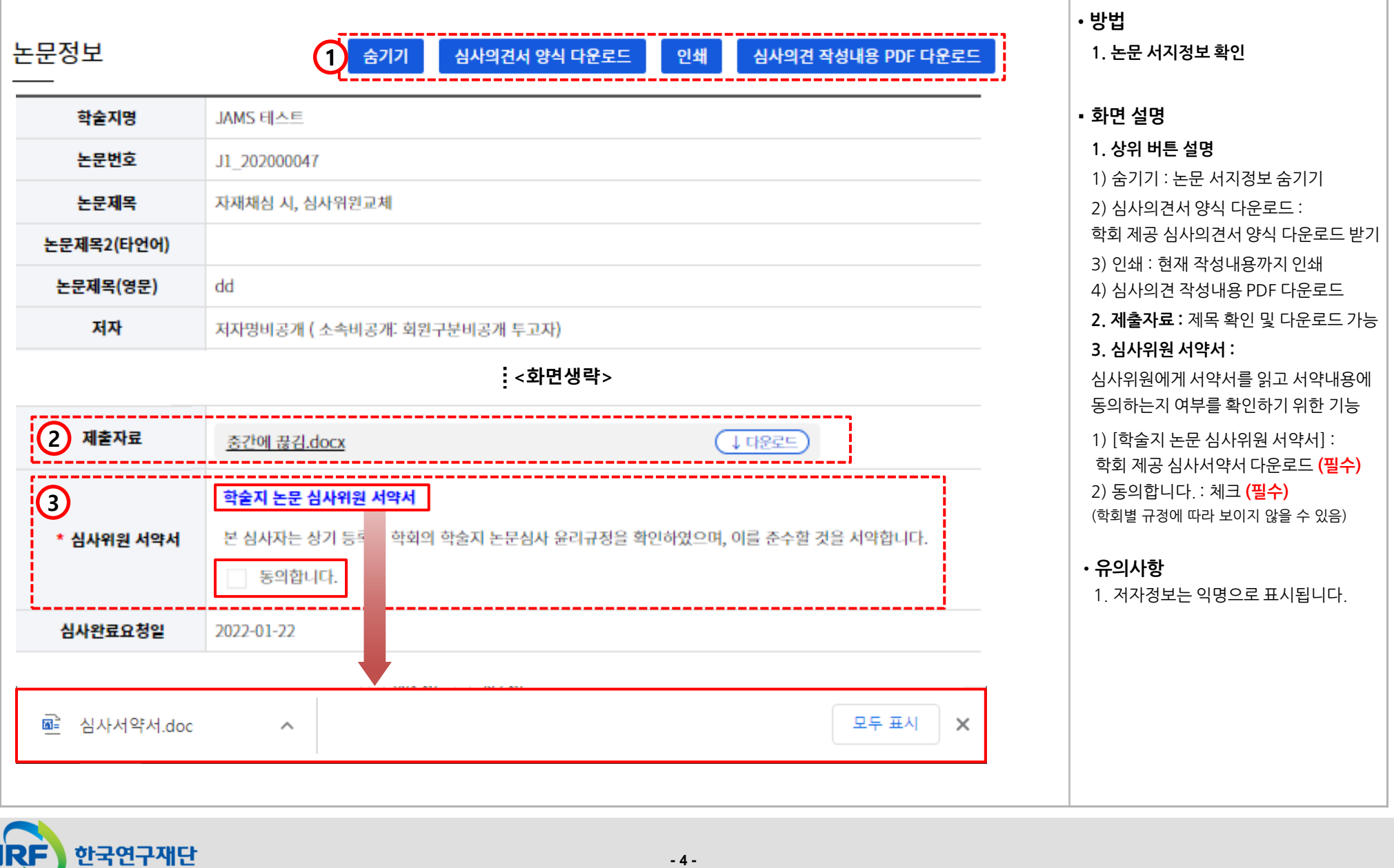

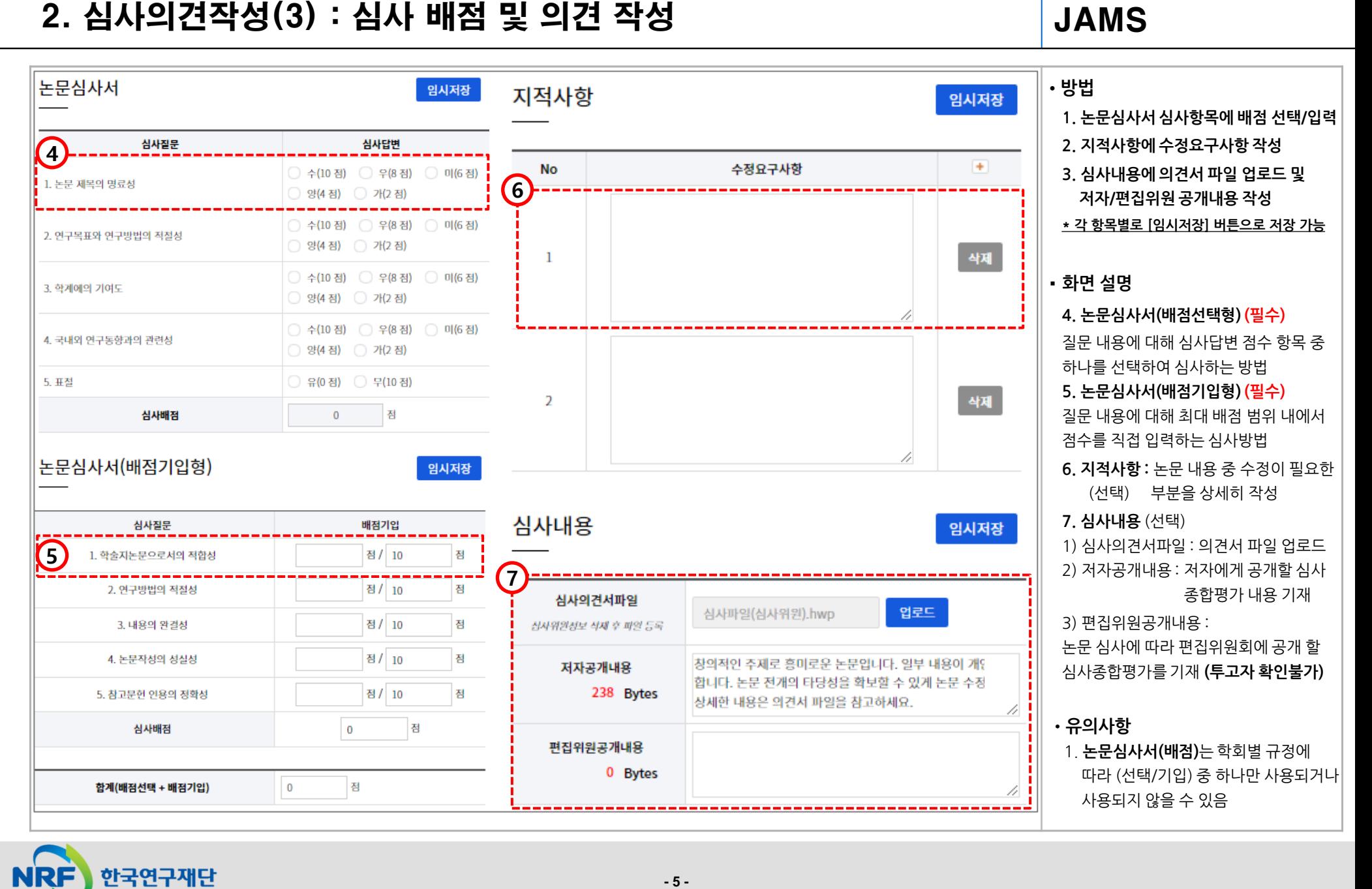

**- 5 -**

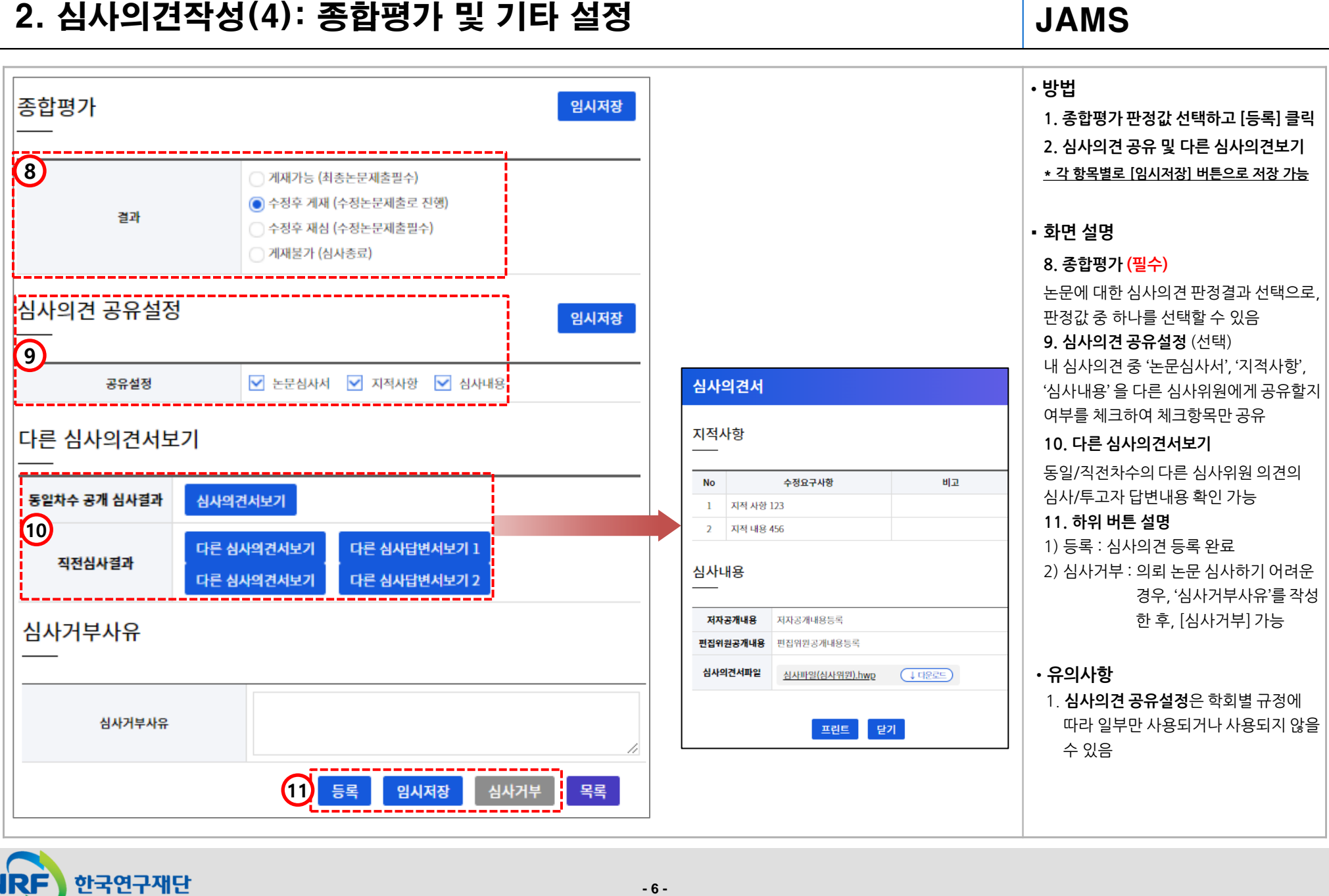

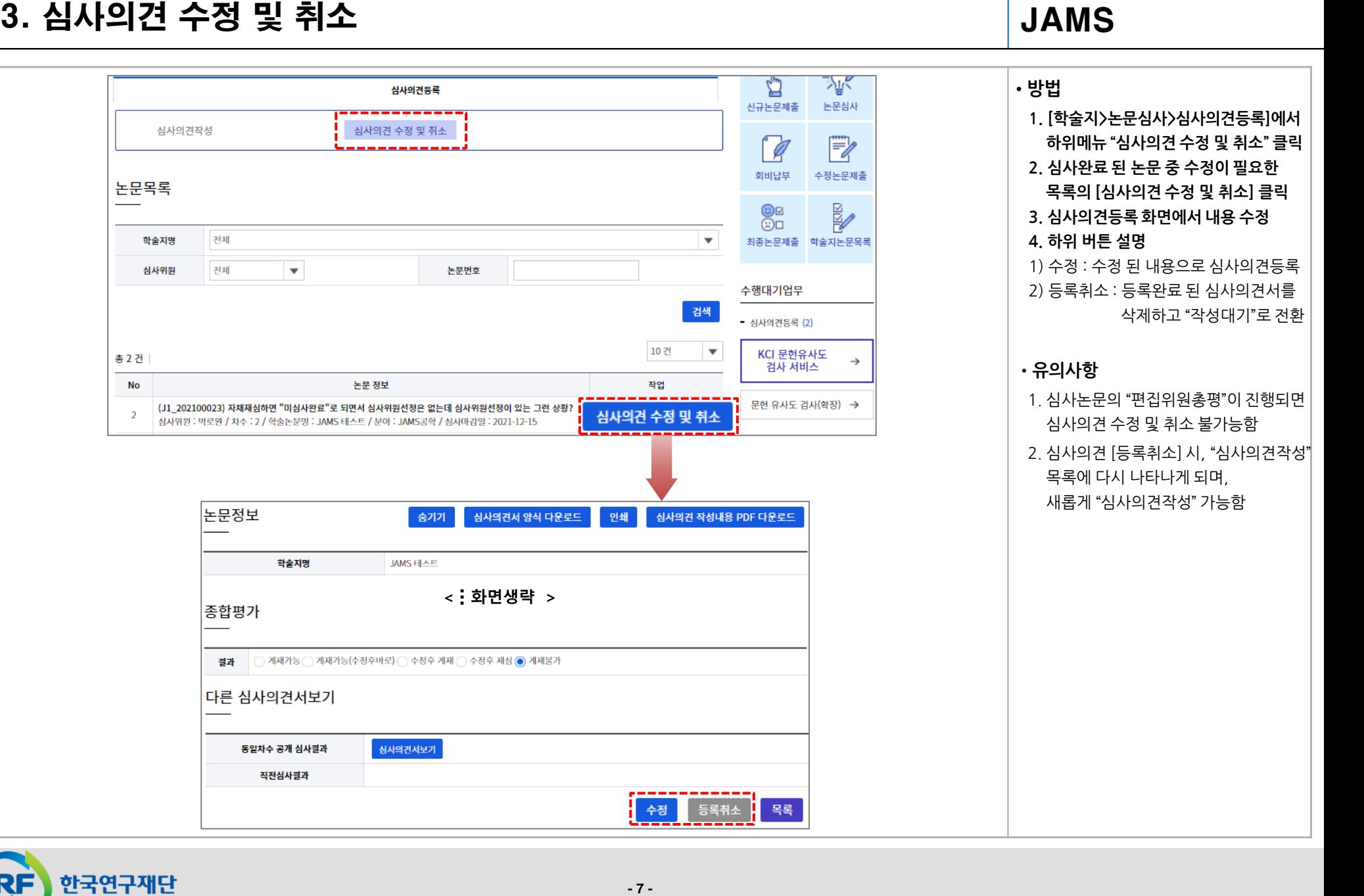

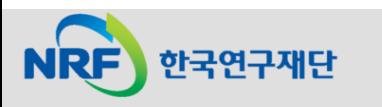

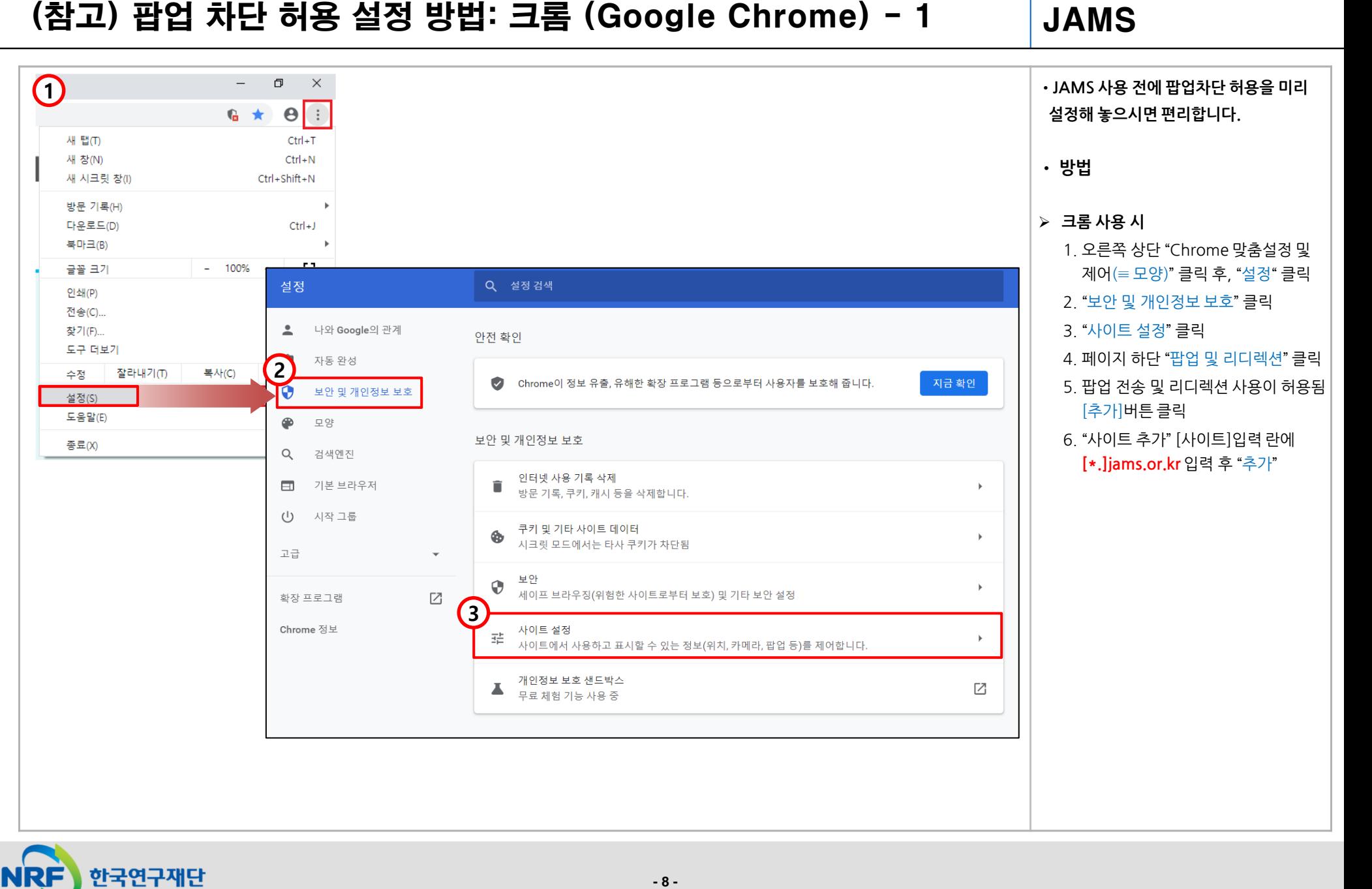

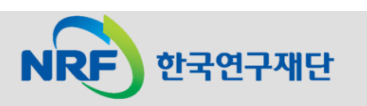

### (참고) 팝업 차단 허용 설정 방법: 크롬 (Google Chrome) - 2

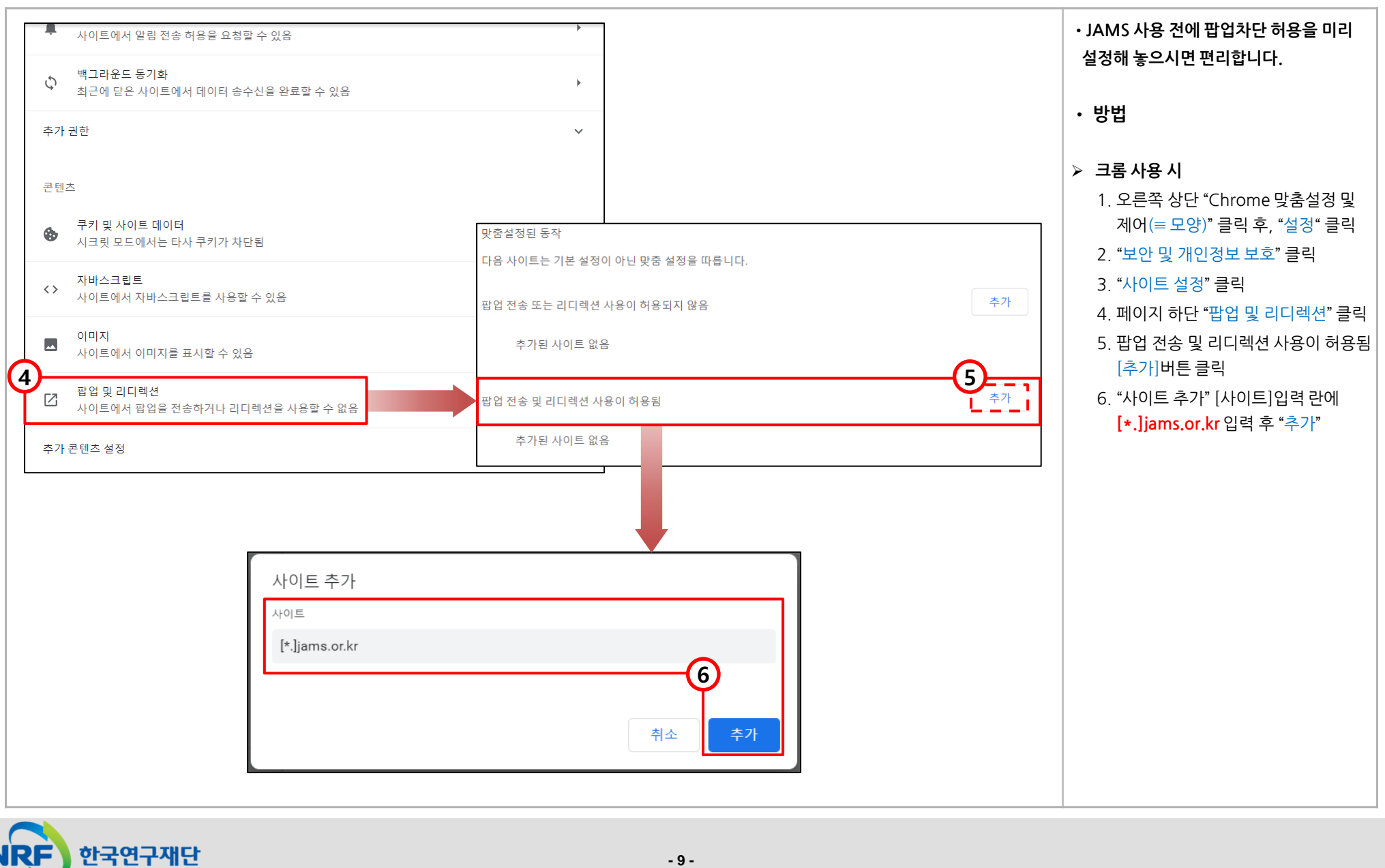

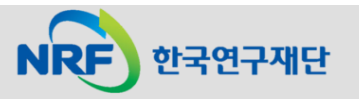

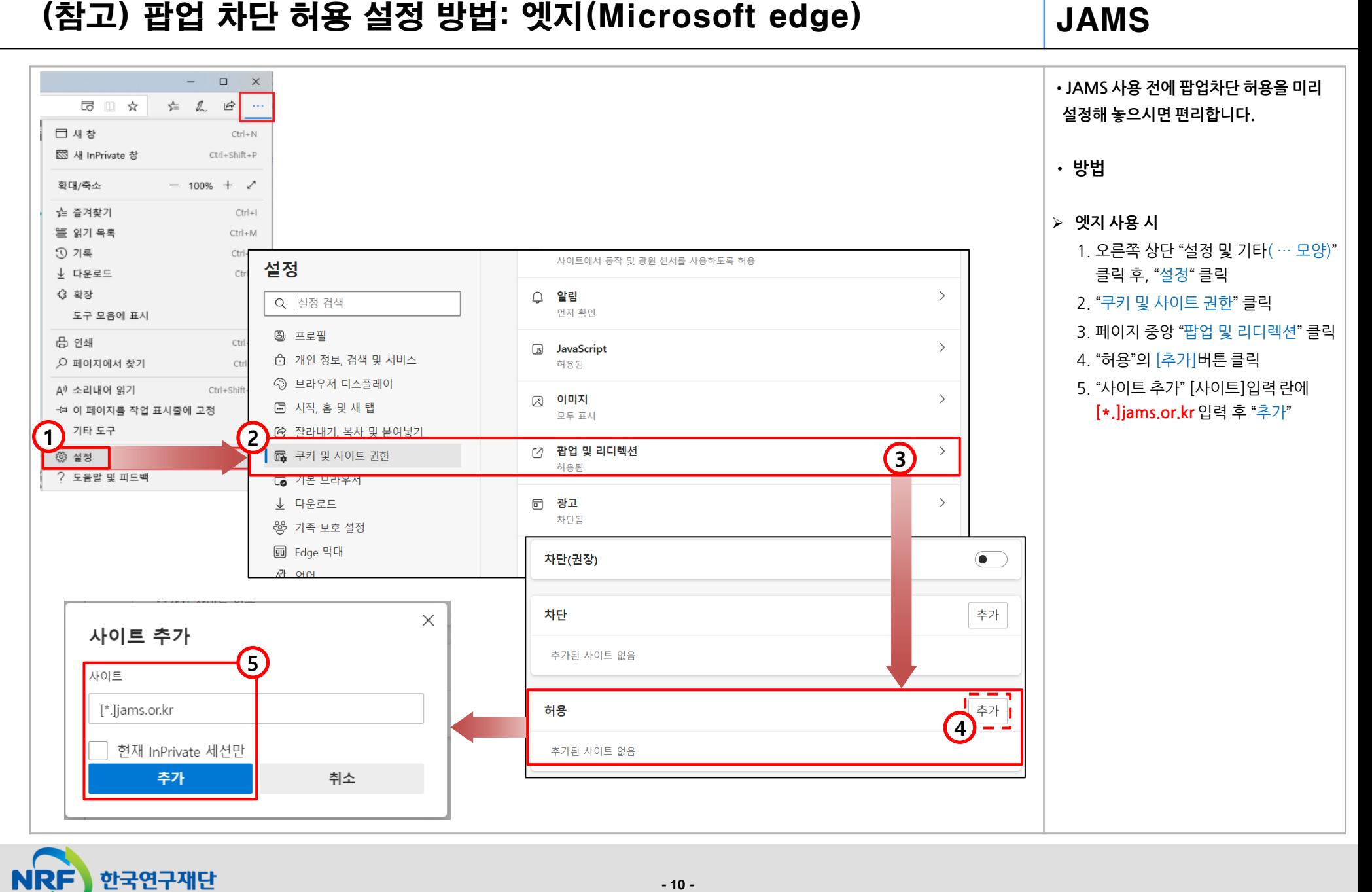